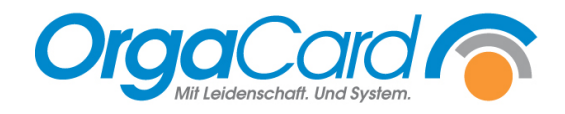

## **Tablettkartensortierung nach Komponentengruppe**

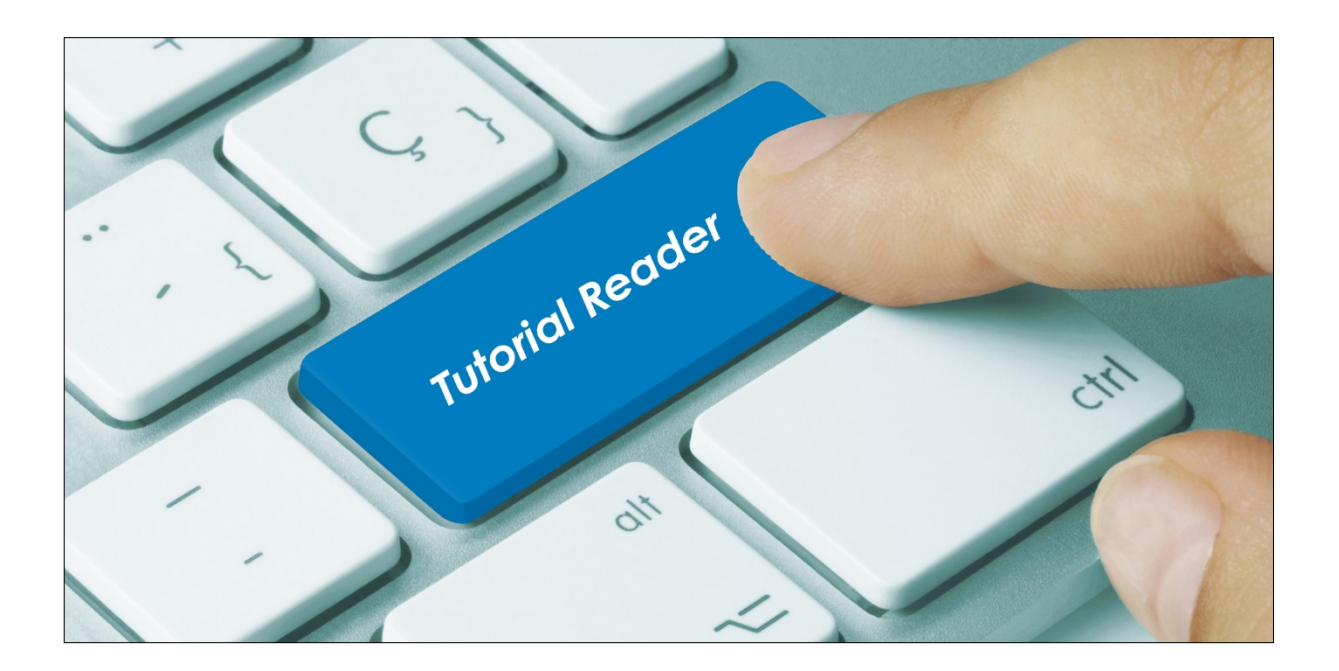

## **Vorwort**

Die generelle Sortierung der Tablettkarten richtet sich nach der Sortierung der Stationen zu den einzelnen Mahlzeiten (Produktionsphasen). Innerhalb jeder Station sind die Karten nach der eingestellten Zimmernummernreihenfolge sortiert.

Alternativ können die Karten auch nach Komponenten einer Komponentengruppe sortiert werden, z.B. nach der Gruppe der Mittagsmenüs oder der Hauptgerichte. In diesem Fall werden zunächst, unabhängig von der Zimmernummer, alle Karten desselben Menüs oder Hauptgerichts hintereinander gedruckt.

Dies wird vor allem dazu verwendet, um den Schöpfprozess am Verteilband zu optimieren, da nicht permanent das zu schöpfende Produkt wechselt und man zu anderen Kellen oder Tellern greifen muss.

## **Beschreibung**

Zwei unterschiedliche Sortierungen sind möglich - nach Station und Komponenten oder nach Komponenten und Station.

Sortierung nach Station und Komponenten

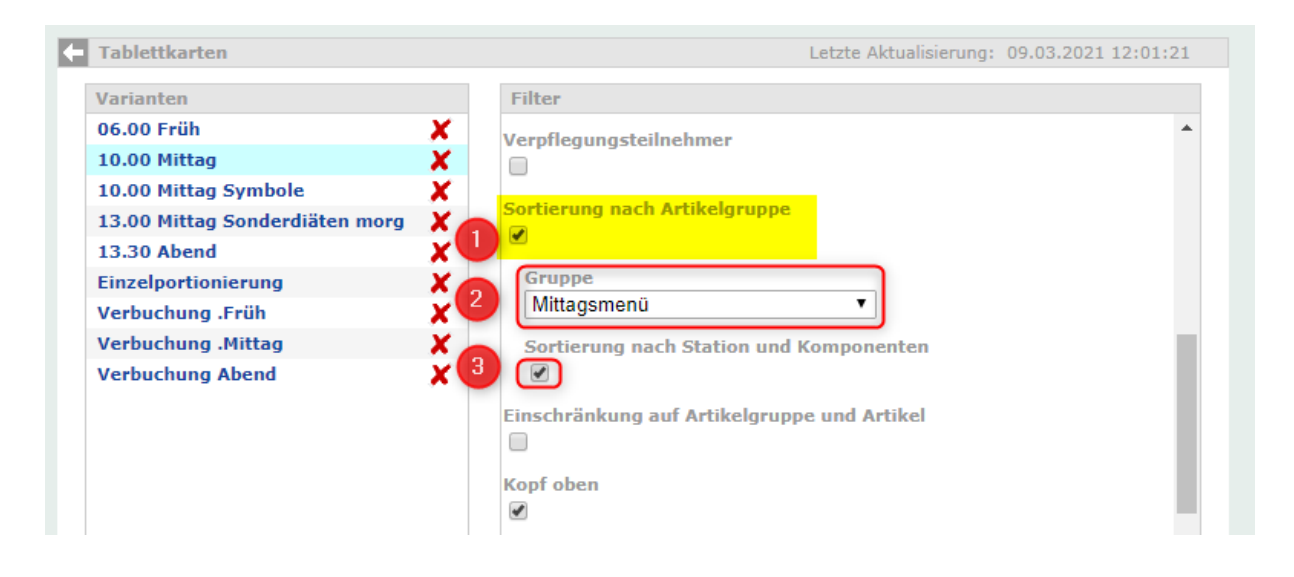

- 1. Unter den Filtern im WEB-Berichtswesen Tablettkarten finden Sie die Option "Sortierung nach Artikelgruppe". Sobald Sie diese Option markieren, werden Ihnen zwei weitere Filtermöglichkeiten angezeigt.
- 2. Im Feld "Gruppe" wählen Sie die Komponentengruppe aus, nach der sortiert werden soll.
- 3. Mit der Option "Sortierung nach Station und Komponenten" erfolgt die Sortierung nach Komponenten pro Station. Das bedeutet, jeder Stationsstapel ist nach den Bestellungen der gewählten Komponentengruppe sortiert und wird wie gewohnt durch eine Vorlaufkarte von der nächsten Station getrennt.

Die Reihenfolge der Komponenten, nach denen gedruckt wird, richtet sich nach der Sortierung der Komponenten in der Gruppe. Diese wird über die Küchensteuerung festgelegt.

Sortierung nach Komponenten und Station

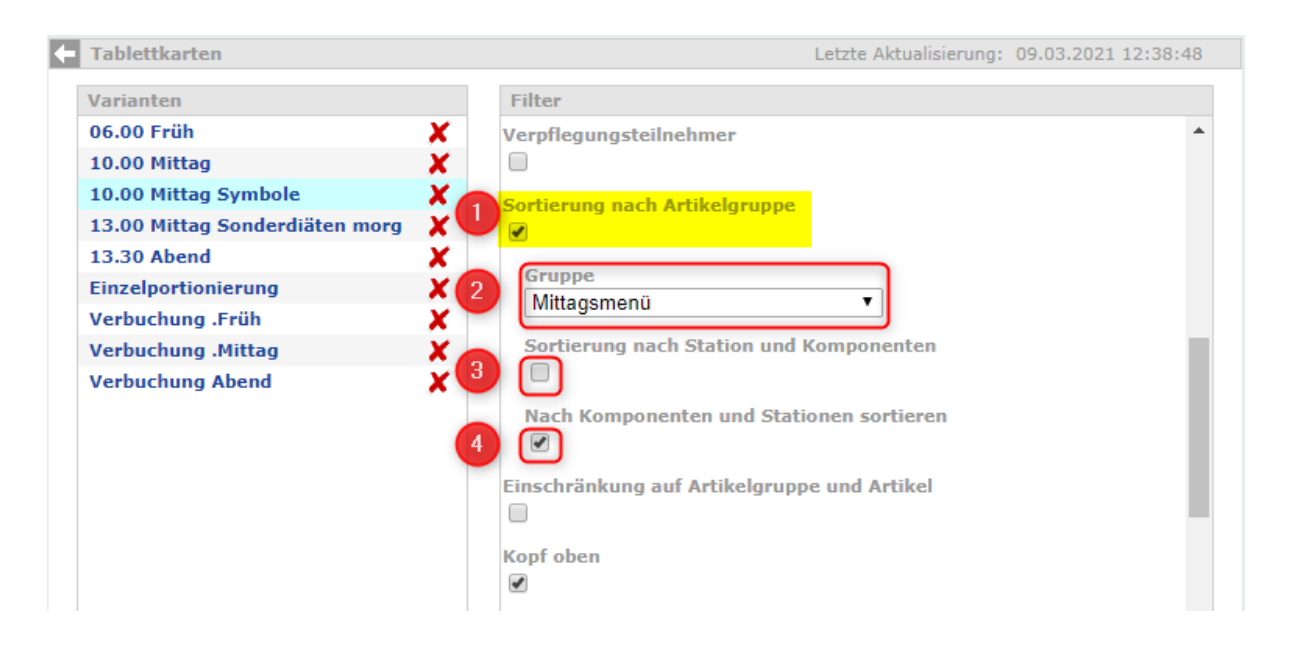

- 1. Unter den Filtern im WEB-Berichtswesen Tablettkarten finden Sie die Option "Sortierung nach Artikelgruppe". Sobald Sie diese Option markieren, werden Ihnen zwei weitere Filtermöglichkeiten angezeigt.
- 2. Im Feld "Gruppe" wählen Sie die Komponentengruppe aus, nach der sortiert werden soll.
- 3. Entfernen Sie den Haken unter "Sortierung nach Station und Komponenten", um zu der zweiten Sortieroption zu gelangen.
- 4. Haken Sie die Option "Nach Komponenten und Stationen sortieren" ab.

Mit dieser Option werden alle Karten stationsübergreifend nach Komponenten sortiert.

Die Reihenfolge der Komponenten, nach denen gedruckt wird, richtet sich nach der Sortierung der Komponenten in der Gruppe, die in der Küchensteuerung definiert ist.

Auf den Trennkarten stehen die jeweiligen Komponenten der Komponentengruppe, nach der die Sortierung erfolgt. In unterem Beispiel kommen zunächst 56 Tablettkarten mit Menü VK, bevor die Trennkarte für den nächsten Stapel, hier Menü LVK, kommt.

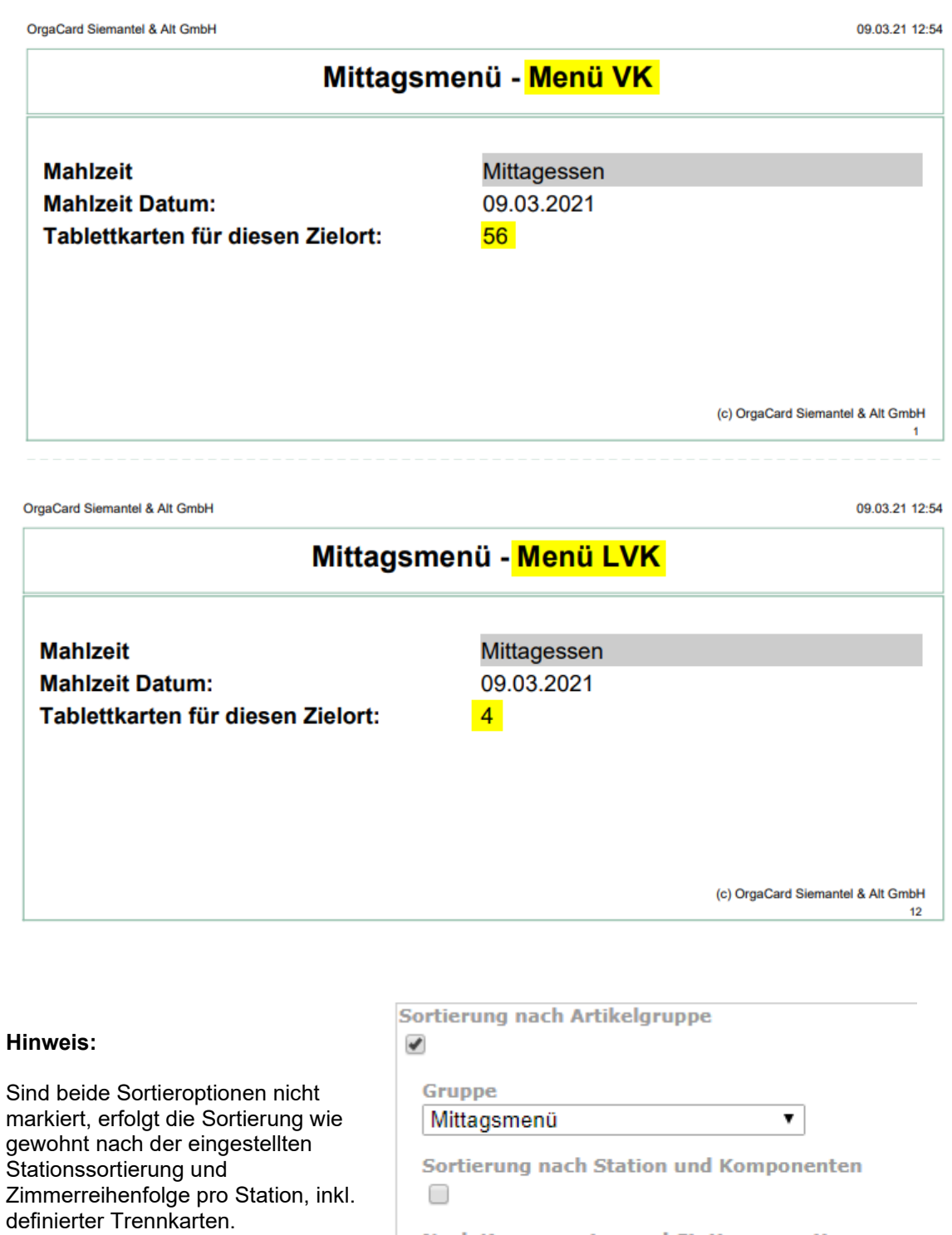

 $\Box$ 

Nach Komponenten und Stationen sortieren

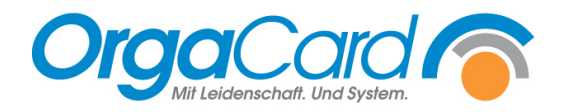

**OrgaCard** Siemantel & Alt GmbH Industriestraße 24 91126 Rednitzhembach Tel.: +49(0)9122/1809-0 Fax: +49(0)9122/1809-52 E-Mail: kontakt@orgacard.de Web: www.orgacard.de

© Copyright 2022 by OrgaCard Siemantel & Alt GmbH

Änderungen vorbehalten. Dieses Dokument ist urheberrechtlich geschützt. Der Inhalt darf weder ganz noch teilweise ohne vorherige Genehmigung des Rechtsinhabers vervielfältigt oder reproduziert werden.